## *Mangler "foto" og "Postkassebrug" i mail-konto visning*

1) I en mail-konto bør man kunne se informationerne indenfor den røde ramme:

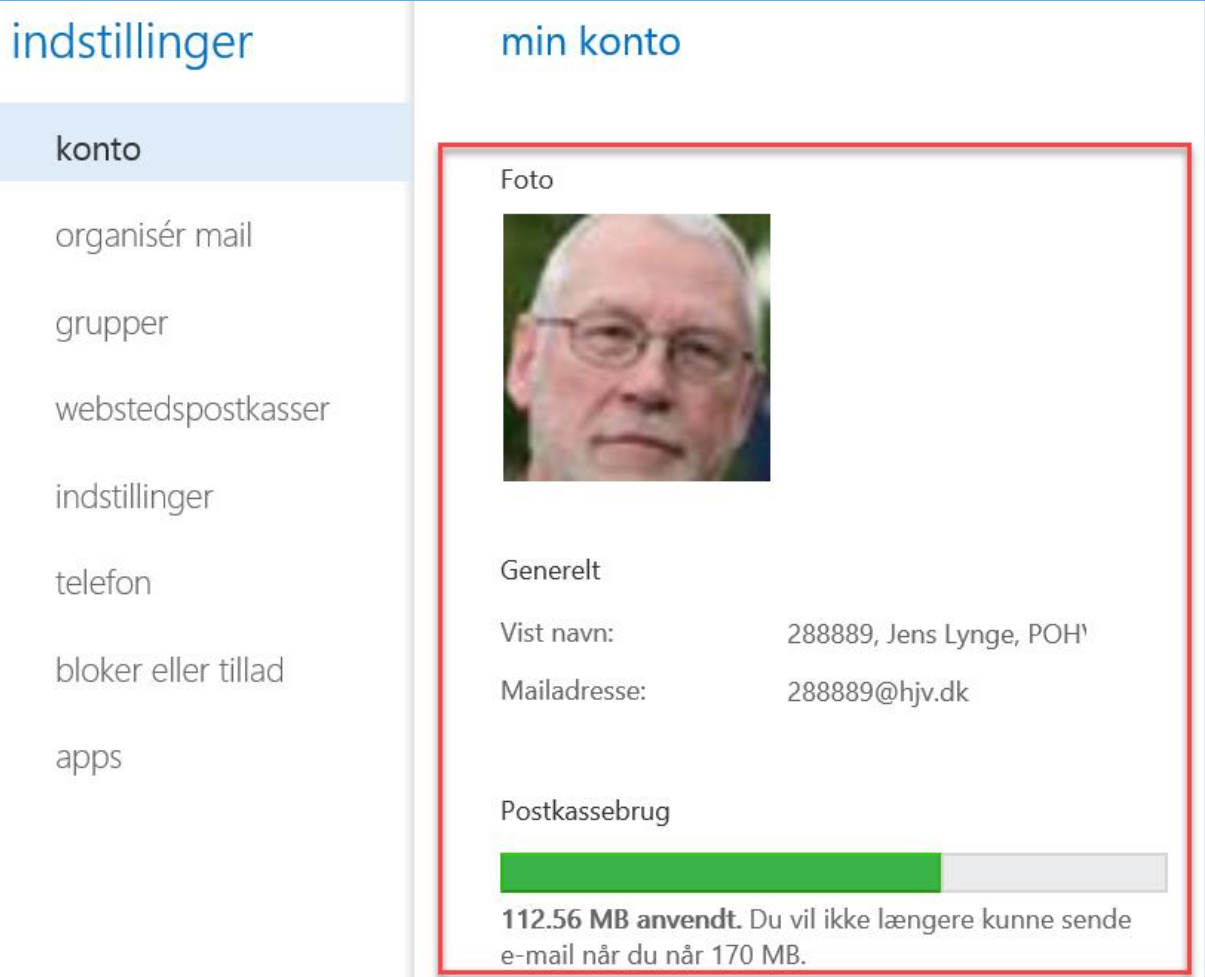

<span id="page-0-0"></span>2) I nogle situationer får man kun disse informationer:

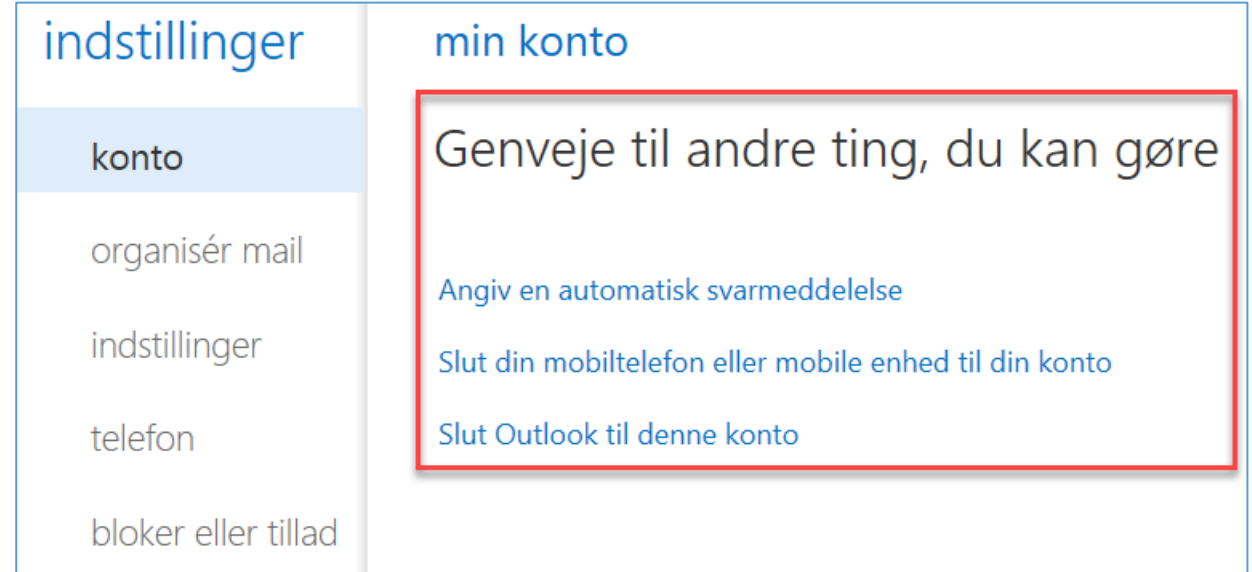

- <span id="page-1-0"></span>3) Situationer, som giver resultatet, som er vist i pkt. [2\),](#page-0-0) er følgende:
	- a. Fra MA-konto *Åbn en anden konto*:

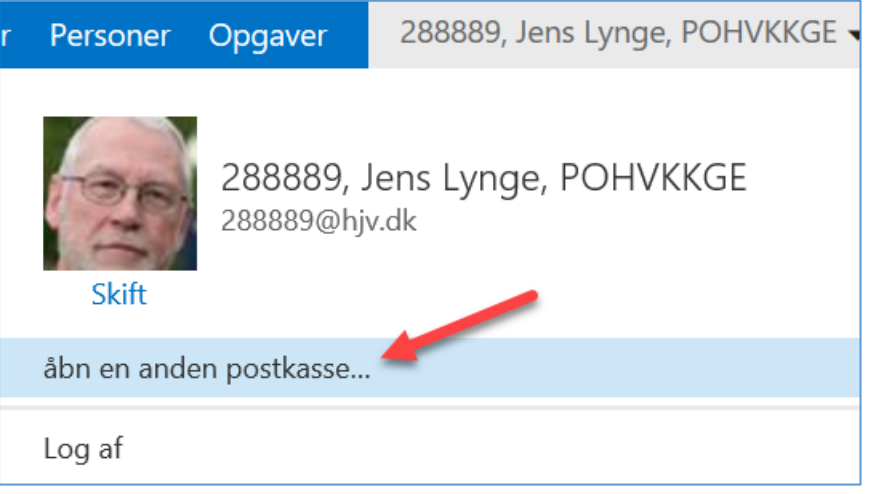

- b. Fra *Mit websted* under overskriften "*Mine postkasser*"
	- i. Vælg *funktionspostkasse*:

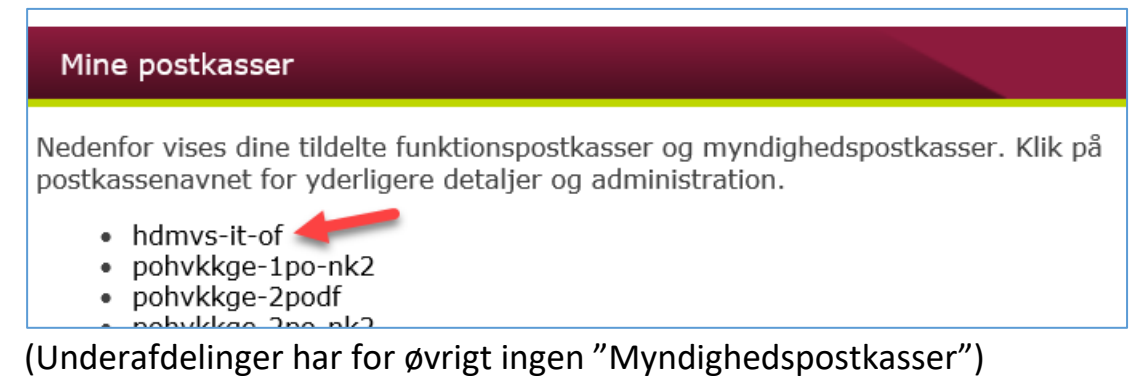

ii. – og igen *funktionspostkassenavn*:

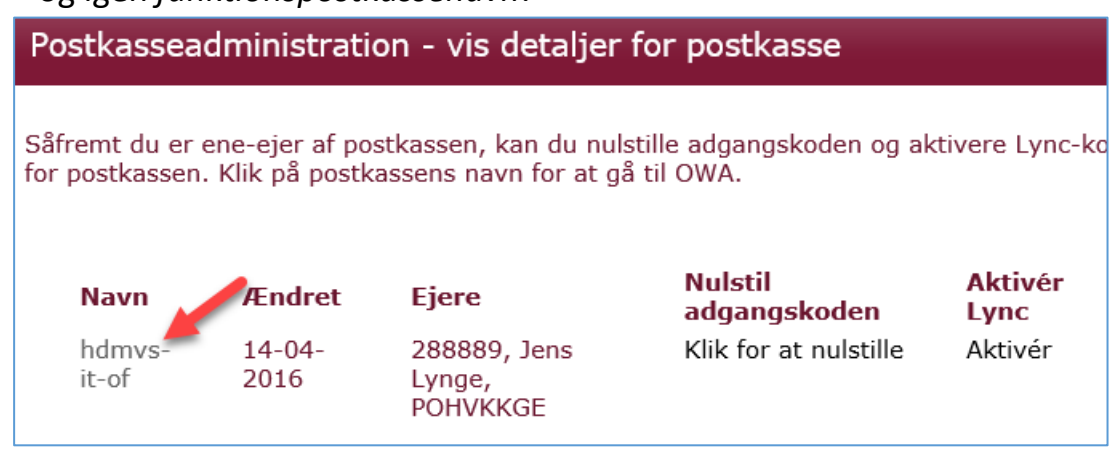

c. Med *på-logget hjv.dk* og affyring af denne linje "https://mail.hjv.dk/owa/pohvkkge-it-bm@hjv.dk/" (uden anførselstegn) fra en genvej på skrivebordet. (Kontoen har været gennem nulstilling)

- 4) Alle ovenfor nævnte situation pkt [3\)](#page-1-0) bør give samme resultat som succes-varianten
	- a. Hjv.dk *ikke logget på* funktionspostkasse har været gennem nulstilling af kodeord – Logon med genvejen "https://mail.hjv.dk/owa/pohvkkge-itbm@hjv.dk/" (uden anførselstegn) og brug af det kodeord, der blev sat efter nulstilling.
- 5) Det skal bemærkes, at varianten "https://mail.hjv.dk/owa/..." kun kan bruges, hvis funktionspostkassen har været gennem en nulstilling af kodeordet.